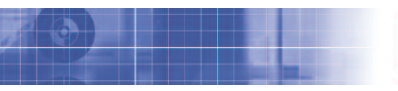

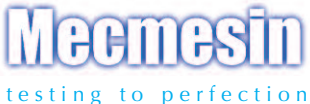

# Compact Force Gauge<sup>+</sup>

Manual de Instrucciones

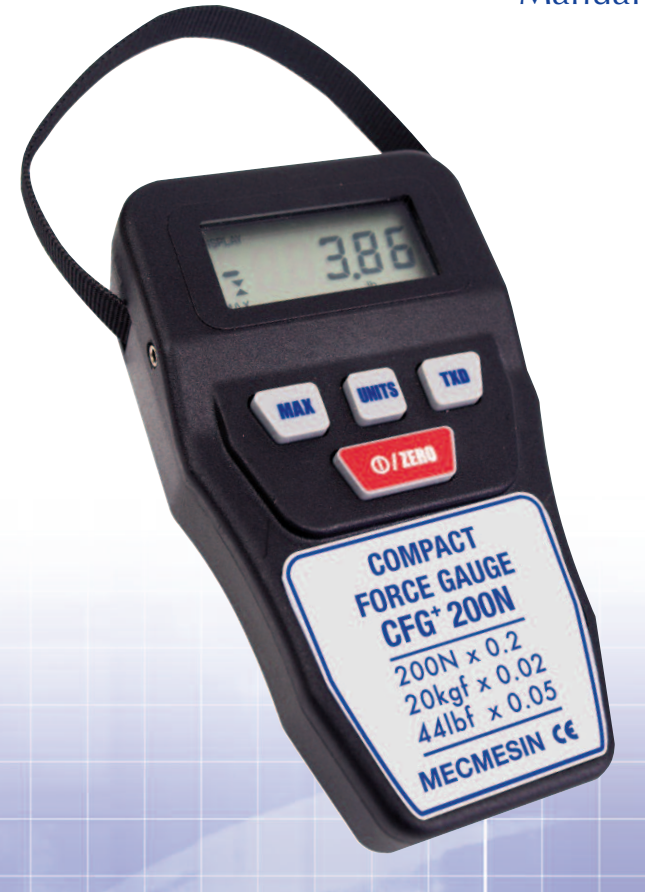

## **Contenido**

### **Dinamómetro Compact (CFG ) +**

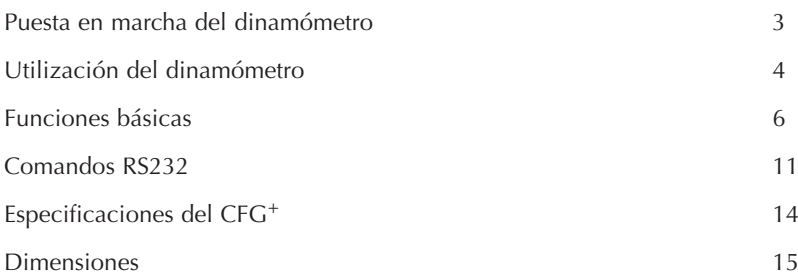

# **El Compact Force Gauge (CFG ) +**

## **Introducción**

Le agradecemos el haber elegido el Compact Force Gauge+(CFG+) de Mecmesin. Con una utilización correcta y una calibración regular, le proporcionará muchos años de mediciones precisas y fiables.

El CFG+ es el más básico de una gama de dinamómetros con display de gran versatilidad. Específicamente diseñado para ejecutar ensayos básicos de tracción y compresión, el CFG + se puede utilizar de modo portátil o fijado a un soporte de ensayo manual o motorizado.

## **Antes del uso**

Al recibir el aparato, compruebe que no presenta daños físicos en el embalaje o en el instrumento en sí. Si se observa algún daño o anomalía, notifíquelo inmediatamente a su proveedor.

## **Operatividad**

Las funciones que son utilizadas más comúnmente, como visualización de la fuerza, pico máximo, cero y cambio de unidades de medición, se pueden llevar a cabo presionando un único botón en el panel frontal - vea la pag. 6, Funciones básicas.

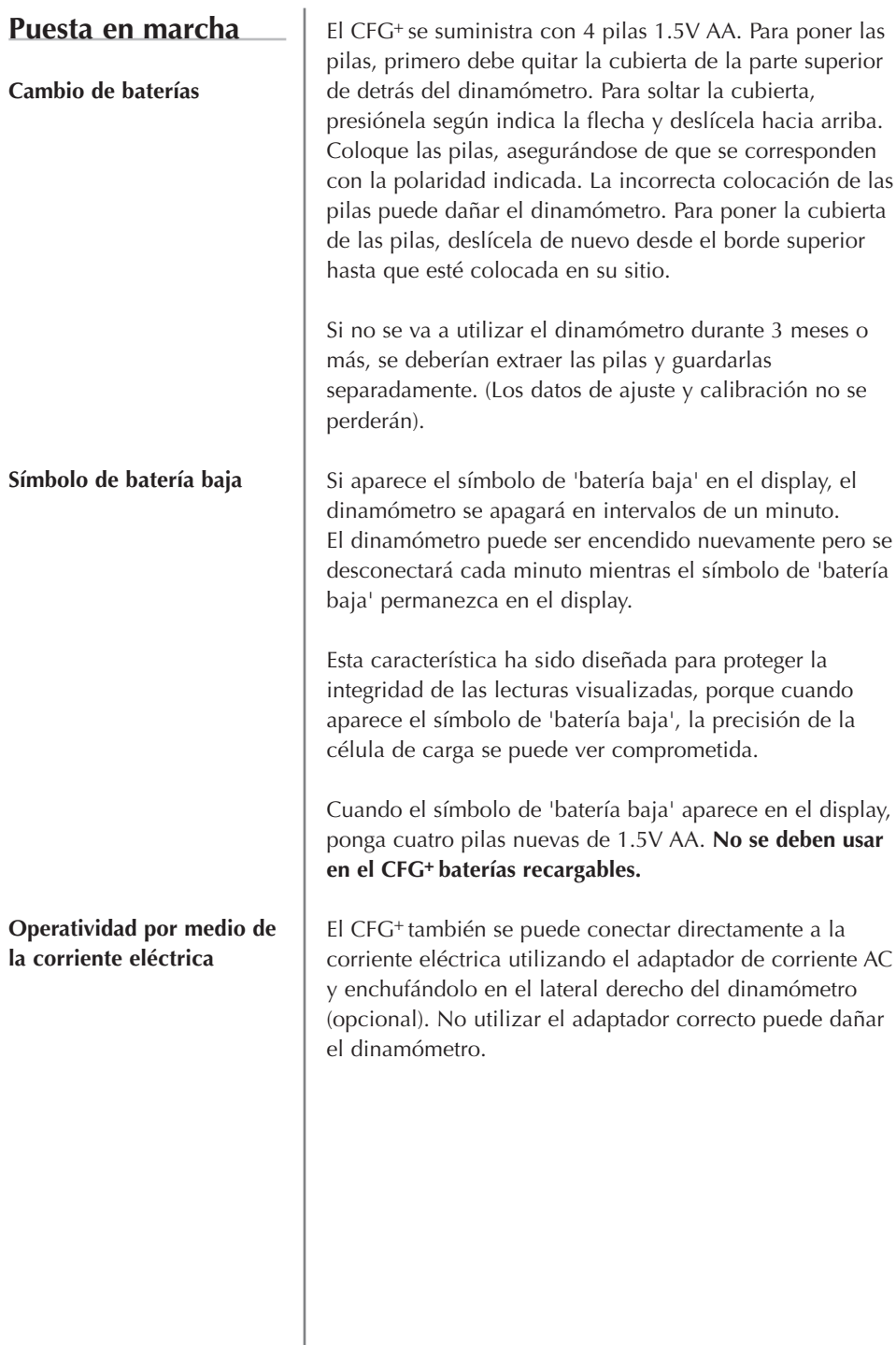

#### **Información de seguridad de las baterías**

#### **Utilización del dinamómetro**

**Ajuste de accesorios**

**Montaje a un soporte**

#### **NUNCA:**

Las corto circuite. Las desmonte o deforme Las caliente o incinere. Las sumeria en agua. Suelde nada a los terminales de las baterías. Invierta la polaridad individual de la batería. Use cargadores que no sean los suministrados por Mecmesin (extras opcionales). Use piezas de recambio que no sean suministradas por Mecmesin.

Tire las pilas al contenedor apropiado para su eliminación.

Todos los instrumentos CFG<sup>+</sup>se suministran con una alargadera de 30 mm de largo. Ésta se rosca directamente a la célula de carga montada en la parte inferior del CFG<sup>+</sup>.

**Nota:** Cuando rosque la alargadera, asegúrese siempre de apretarlo únicamente con los dedos. El par excesivo o apretar demasiado fuerte pueden dañar la célula de carga.

**Nota:** Cuando adapte accesorios al dinamómetro, utilice siempre la alargadera.

En la parte posterior del dinamómetro, hay 4 agujeros de rosca M3 que pueden ser utilizados con la pletina de montaje del CFG<sup>+</sup> (disponible como extra opcional) para montar el dinamómetro a un soporte Mecmesin.

**Fig. 1**

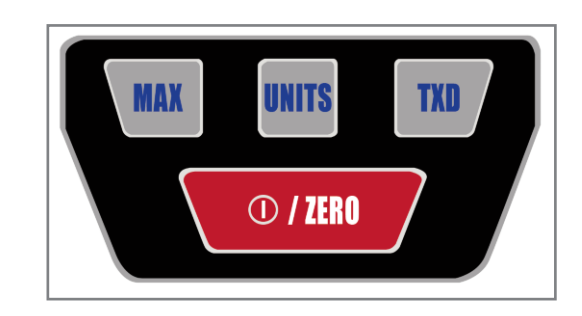

Como se muestra en la Fig. 1, el panel de control tiene 4 teclas.

Para encender el dinamómetro pulse la tecla roja y blanca. **Se ejecutará un breve auto-ensayo durante el cual** se mostrará el número de versión del software, la velocidad de transmisión seleccionada actualmente y la capacidad de la célula de carga en Newtons. Entonces, el dinamómetro entrará en el modo principal del display.

Después del auto-ensayo, sin aplicar carga al instrumento, el display mostrará solo ceros. Esto es porque el dinamómetro se pone a cero por sí mismo durante la rutina del auto-ensayo. Si se aplica una fuerza sobre la célula de carga, a tracción o compresión, por medio de la alargadera, la lectura del display registrará la fuerza que se vaya aplicando si no está en modo **MAX**.

Para apagar el dinamómetro,  $\sqrt{\omega m}$  pulse la tecla roja y blanca durante, al menos dos segundos.

**Apagar el dinamómetro**

#### **Funciones básicas**

#### **Visualización de Tracción/Compresión**

Las fuerzas  $\Rightarrow$  a tracción se reconocen y se visualizan en el CFG<sup>+</sup>por medio de este símbolo (Vea la Fig. 2).

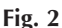

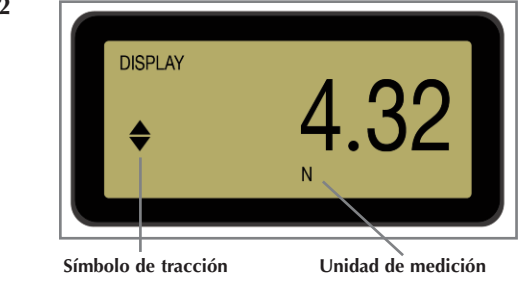

Las fuerzas a  $\sum$  compresión se reconocen y visualizan en el CFG<sup>+</sup> por medio de este símbolo (Vea la Fig. 3).

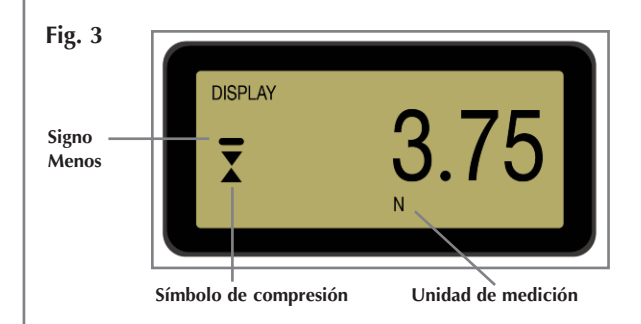

Durante la utilización del dinamómetro, a menudo es necesario poner a cero el display, por ejemplo, cuando se desea tarar el peso de un accesorio que no ha de formar parte de una lectura de medición. Pulse y suelte la tecla **ZERO**. Cuando el dinamómetro está en el proceso de puesta a cero, una tira de segmentos aparece alternativamente en la parte alta y baja del display. Esta señal nos confirma que la puesta a cero ha sido efectuada. Esta función no se efectuará en un dinamómetro en estado de sobrecarga.

#### **Puesta a cero del dinamómetro**

#### **Cambio de las unidades de medición**

**Lecturas Máx. (picos) La velocidad de captura de pico máximo es de 500Hz**

**Tracción Máx.**

**Compresión Máx.**

Puede escoger entre las siguientes unidades de medición dependiendo de la capacidad del dinamómetro: newtons (N), kilogramos-fuerza (kg), millinewtons (mN), gramos-fuerza (g), onzas-fuerza (oz), libras-fuerza (lb) o kilonewtons (kN).

Para cambiar las unidades del display, pulse la tecla '**UNITS**'. Cada vez que pulse esta tecla, se seleccionará la siguiente unidad disponible, hasta que el dinamómetro vuelva a su ajuste original. El CFG+ automáticamente convierte las lecturas a la nueva unidad de medición seleccionada.

El dinamómetro detecta y almacena fuerzas máximas (pico) tanto a tracción como a compresión.

Pulse la tecla **MAX**. El display mostrará la palabra MAX junto con la fuerza de tracción  $\stackrel{\blacktriangle}{\bullet}$  mayor. (Vea la Fig. 4).

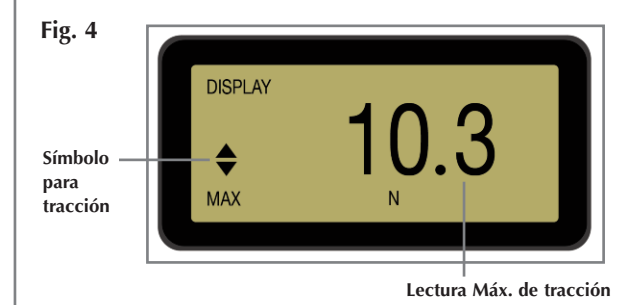

Pulse la tecla **MAX**. El display mostrará la palabra MAX junto con la fuerza de compresión  $\bar{\mathbf{X}}$  mayor (Vea la Fig. 5).

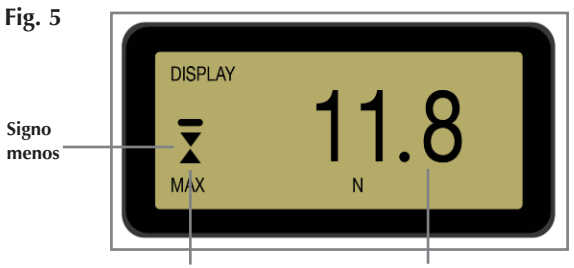

**Lectura Máx. de compresión Símbolo para compresión**

#### **Salida de datos**

**El CFG utiliza + o 115200 Baudios, bits de datos bit de comienzo bit de parada sin paridad**

**Hay disponible un cable de datos como extra opcional, para conectar su dinamómetro a dispositivos periféricos.**

**El flujo continuo de datos es de 100Hz a 9600 Baudios y 250Hz a 115200 Baudios**

**Pulsación remota desde el PC**

El CFG<sup>+</sup> tiene salida RS232. Es posible transmitir la lectura del display a dispositivos periféricos (por ejemplo, PC, impresora) pulsando la tecla **TXD**.

Las lecturas también pueden ser solicitadas individualmente desde el PC por medio del interfaz RS232 enviando el caracter '?' (ascii D63 [3fh]).

Para enviar un flujo continuo de datos al PC, pulse y sostenga la tecla **TXD** durante 2 segundos, luego suelte. Aparecerá un '1' en el display para indicar que los datos ya pueden ser enviados (Vea la Fig. 6). Para detener el envío de datos, simplemente pulse y suelte la tecla **TXD**, en ese momento, desaparecerá el '1' del display.

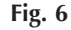

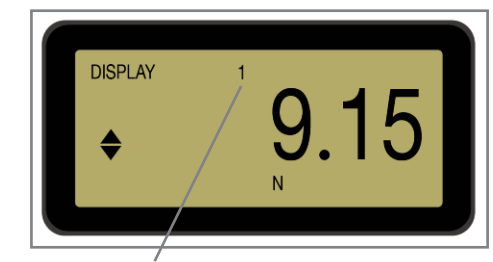

**Este símbolo indica que los datos pueden ser enviados**

Por favor, note que el flujo continuo de datos solo comienza cuando se alcanza aproximadamente el 2% de la capacidad del dinamómetro.

Mantenga pulsada la tecla 'CONTROL' del teclado del PC y pulse:

- **a** para simular que se pulsa la tecla **TXD**\*
- **b** para simular que se pulsa la tecla **UNITS**
- **c** para simular que se pulsa la tecla **MAX**
- **e** para simular que se pulsa la tecla **ZERO**
- \* **Note** que el modo de transmisión continua no se puede introducir con este método.

Vea la pag. 11 para ver la tabla completa.

**Ajustes opcionales a través de teclas de función dual**

**Velocidad de transmisión**

**Quitar el signo menos durante la transmisión de datos**

**Auto-desconexión**

Sosteniendo la tecla **TXD** mientras enciende el dinamómetro, se alterna entre las velocidades de transmisión de 9600 y 115200. Si la velocidad de transmisión se está alternando, cuando se encienda el equipo se mostrará 9600 o 115.2 entre el número de versión del software y la capacidad de la célula de carga. La velocidad de transmisión se almacenará en la memoria y será recordada cuando el dinamómetro se apague.

Sosteniendo la tecla **MAX** mientras se enciende el dinamómetro, se activará o desactivará el envío del signo menos con la transmisión RS232. Si la función 'transmitir signo' se activa, entonces se mostrará un '2' en la fila superior del display (Vea la Fig. 7). Este ajuste se almacena en la memoria y es recordado cuando el dinamómetro se apaga.

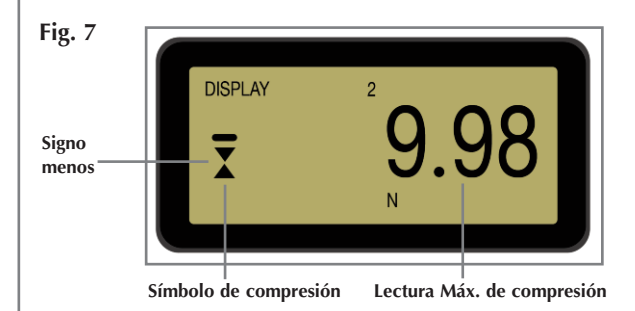

Para conservar la batería, el dinamómetro mantiene un registro del tiempo transcurrido desde que se pulsó la última tecla. Si esta función no esta desactivada y el símbolo de batería baja no aparece, el dinamómetro se apagará después de aproximadamente cinco minutos desde que se pulsó la última tecla, el último cambio de carga mayor que el 2% o la última comunicación RS232.

Si el dinamómetro se está utilizando en un ensayo muy largo, puede que el usuario desee desactivar la función de auto-desconexión. La función de auto-desconexión se puede desactivar cuando se enciende el dinamómetro, manteniendo pulsada la tecla hasta que el display muestre 'No Ao'.

#### **Sobrecarga**

**Un instrumento que muestra una sobrecarga no puede ofrecer mediciones precisas, repetitivas ni fiables. Consulte con su proveedor.**

#### **Contador de sobrecargas**

**Mensajes del display**

#### **No sobrecargue la célula de carga, ya que esto puede causar un daño irreparable a la célula.**

Una fuerza superior a un 120% de su capacidad producirá que aparezca el símbolo -'OL-' en el display, juntamente con los símbolos correspondientes de tracción o compresión. Si el display muestra 'OL' (sin guiones) en cualquiera de los dos modos de máxima, la célula no se encuentra en estado de sobrecarga pero indica que se ha producido una sobrecarga al menos una vez desde la última operación con **ZERO**.

Si Ud. sospecha que el equipo ha sufrido una sobrecarga, puede verificarlo pulsando la tecla **UNITS** mientras enciende el dinamómetro. Esto visualizará primero el número de sobrecargas en tracción, pulse de nuevo **UNITS** para ver el número de sobrecargas en compresión. Pulse **UNITS** una vez más para permitir al equipo continuar.

La supresión del registro de sobrecargas solo puede ser llevada a cabo por Mecmesin o su distribuidor.

Si el dinamómetro ha sufrido una importante sobrecarga, el símbolo 'OL' permanecerá constante en el display, y el instrumento debe ser retornado a Mecmesin o a su proveedor para su reparación.

- '-OL-' Sobrecarga Se está aplicando más del 120% de la capacidad de carga al transductor.
- 'OL' Máxima de Sobrecarga La lectura de fuerza máx. se aplicó a la célula en exceso del 120% de la capacidad.
- 't-ERR' Error de tara La función de cero estaba actuando con el dinamómetro en sobrecarga.
- 'No Ao' No Autodesconexión La desconexión automática está desactivada.
- 'C-dEF' Error de calibración Datos de calibración inválidos; por favor, contacte con Mecmesin o su distribuidor.

Es posible leer/configurar remotamente los ajustes de su CFG<sup>+</sup>enviando los siguientes caracteres de comandos RS232:

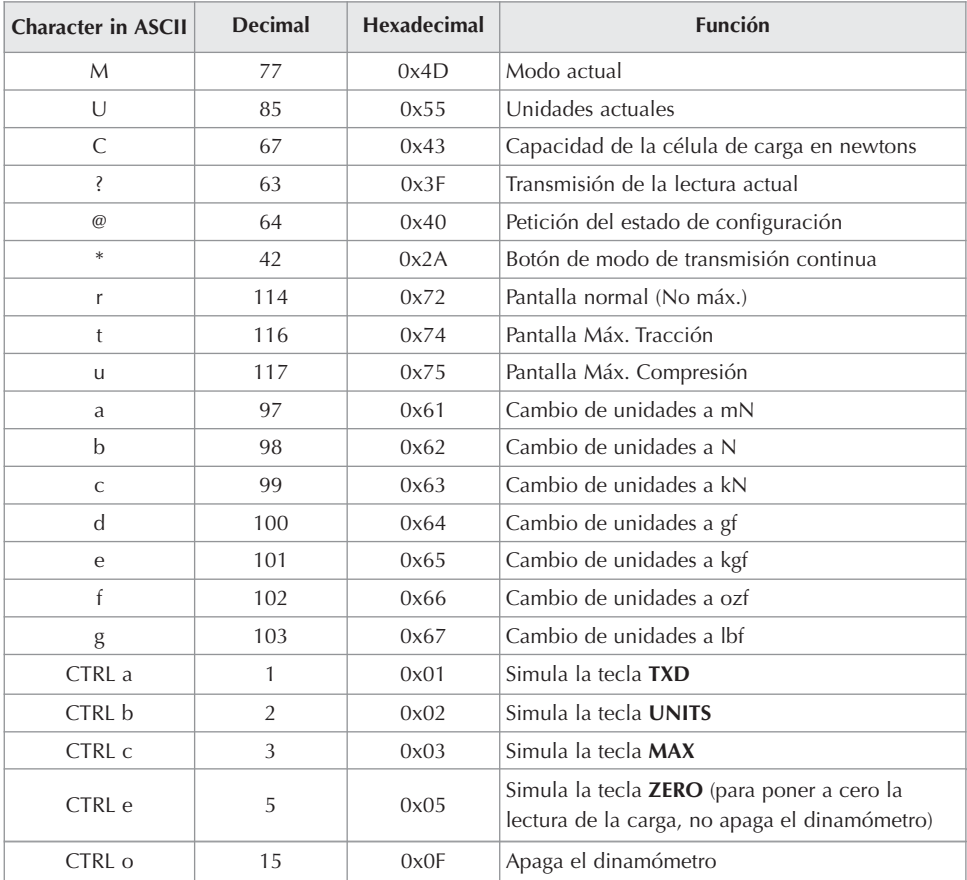

#### **Respuestas de comandos RS232: Información**

Es posible preguntar remotamente a su CFG<sup>+</sup> enviando los siguientes comandos RS232. Esto le informará sobre los ajustes actuales.

#### **Comando: M**

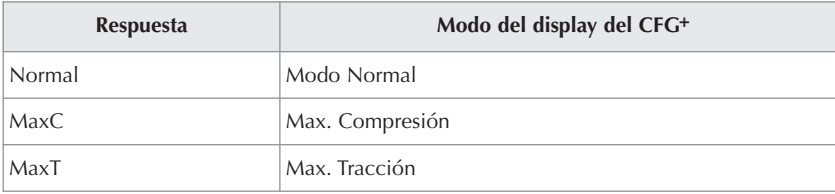

#### **Comando: U**

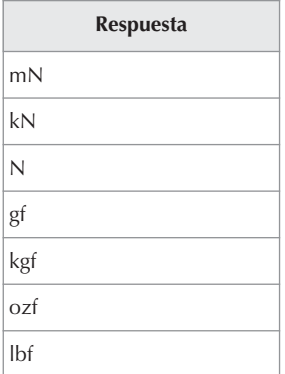

#### **Command: C**

La capcidad de la célula de carga en N

**Nota:** 'xxxx' será transmitido si la célula de carga no está calibrada, o si tiene una avería severa.

Contacte con Mecmesin o con su proveedor.

#### **Comando: @**

Recibirá la siguiente lista de información:

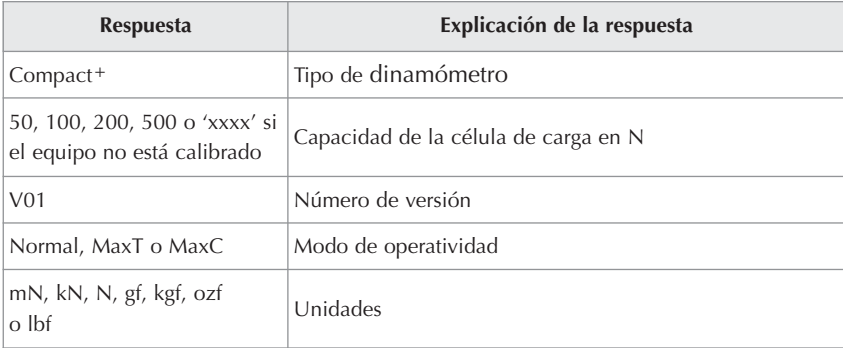

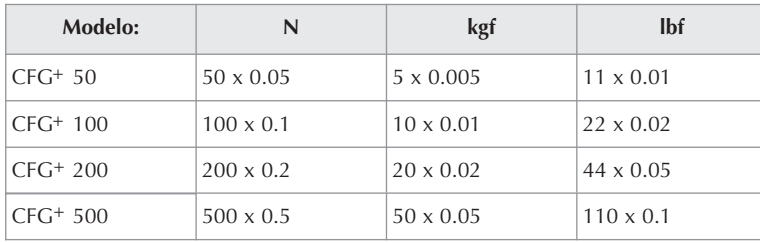

#### **Rango y resolución**

#### **Precisión**

±0.5% del fondo de escala Temperatura de calibración: 20°C ±2°C Temperatura de operatividad: 10°C - 35°C Cambio de temperatura sin carga: ±0.09% del fondo de escala/°C

#### **Salida**

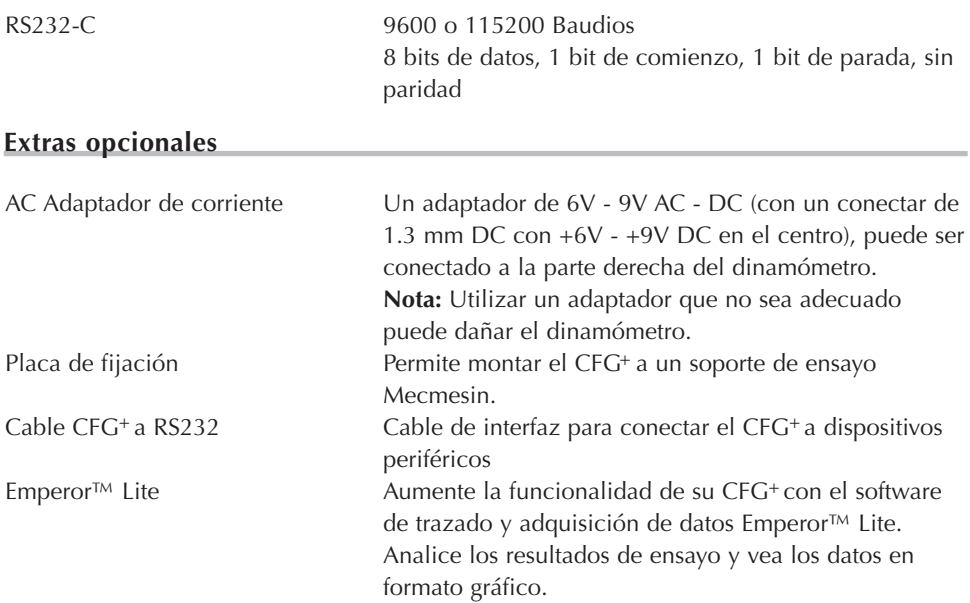

#### **Consulte con su distribuidor local para adquirir cualquiera de las opciones de arriba o por favor visite nuestra web: www.mecmesin.com**

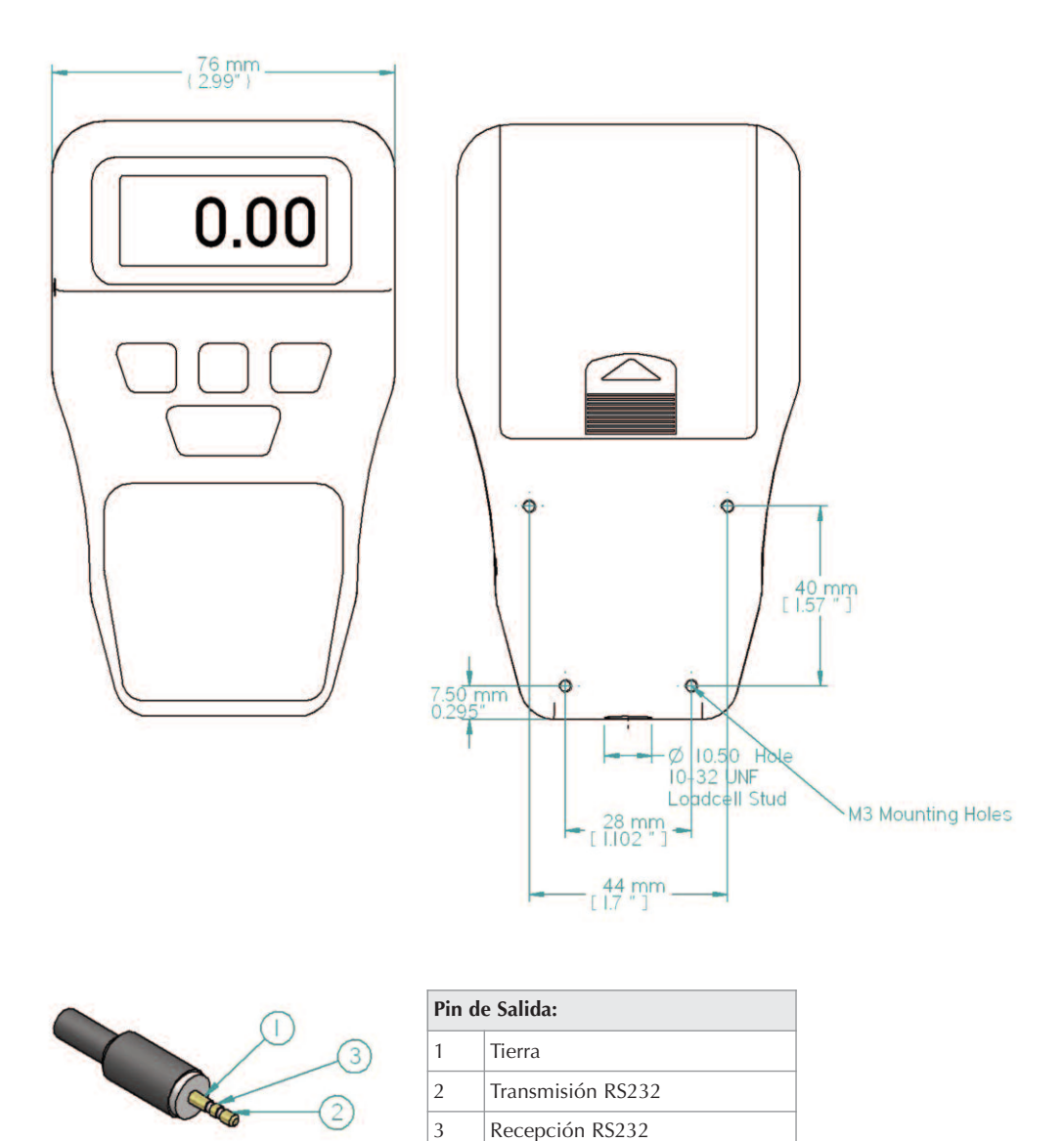

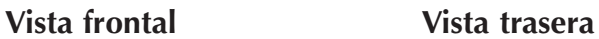

Ubicación de los pines del conector de 3 pines para la comunicación RS232.

#### **Vista lateral**

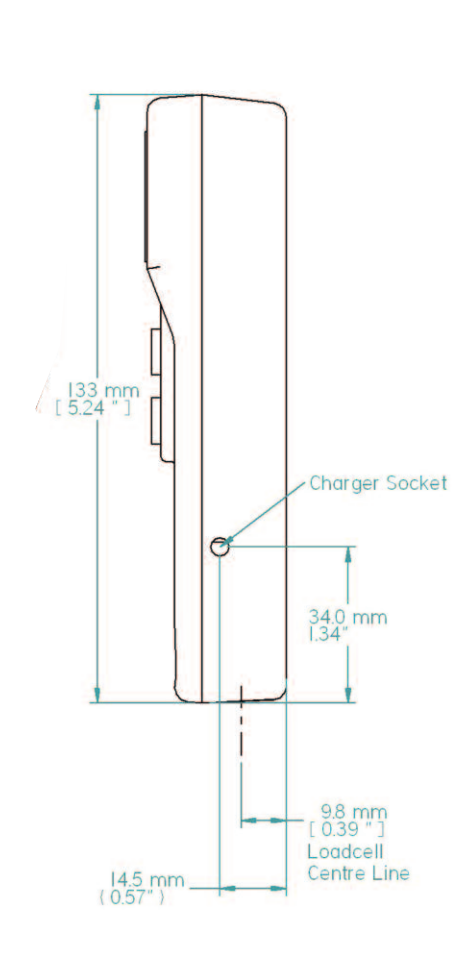

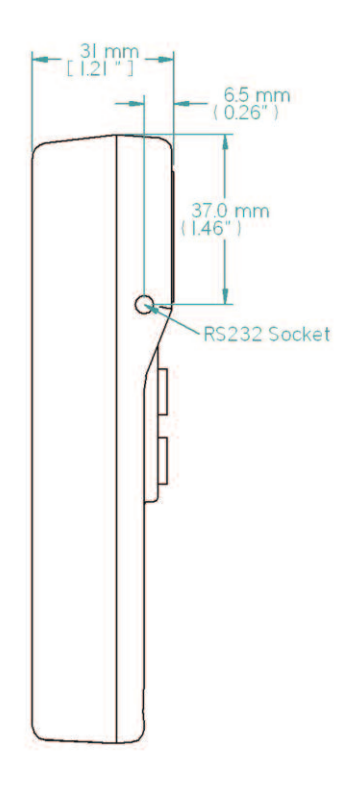

# También disponible en Mecmesin...

# MultiTest-*d*

Los sistemas MultiTest-*d* son bastidores motorizados de ensayo, que cuando se combinan con dinamómetros y fijaciones, son ideales para los ensayos de aplicación de fuerza. Tiene las siguientes características:

- Precio contenido: Asequible, adecuado para empresas con presupuestos limitados
- Fácil utilización: fácil de aprender incluso para usuarios esporádicos.
- Preciso: control digital de la velocidad
- Pantalla LCD de fácil lectura: display digital de velocidad de desplazamiento
- Salida de datos: permite crear gráficos de carga/desplazamiento
- Capacidades: 2 capacidades disponibles 1kN (220lbf) o 2.5kN (550lbf)
- Robusto: Suficientemente resistente para la planta de fabricación y suficientemente sensible para el laboratorio

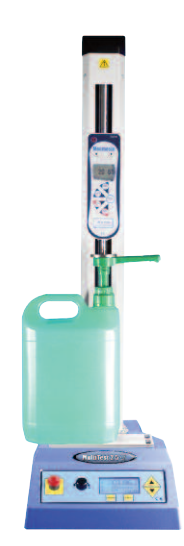

# LCP/S

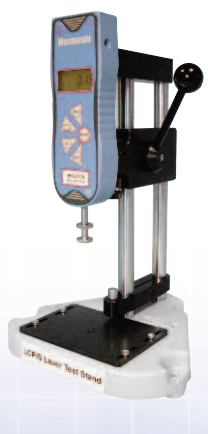

El soporte LCP/S, de actuación por palanca, es ideal para ensayos repetitivos hasta 500N (110lbf) de capacidad. El MDD tiene 1000N (220lbf) de capacidad y se actúa mediante un volante, para permitir el control preciso de la posición del cabezal.

- Fácil utilización
	- Robusto
		- Ligero •
		- Portátil •
- Económico para ensayos sencillos •

## Emperor™ Lite

El Emperor™ Lite es el potente software de Mecmesin de adquisición de datos, para ser utilizado con su extensa gama de instrumentos de medición de fuerza y par. Este software permite al usuario ejecutar rápida y fácilmente análisis en profundidad de las mediciones, utilizando un trazado gráfico del ensayo.

Los cálculos, seleccionables por el usuario, permiten obtener resultados al instante para los parámetros de ensayo claves, permitiéndole conseguir información valiosa acerca de las muestras ensayadas.

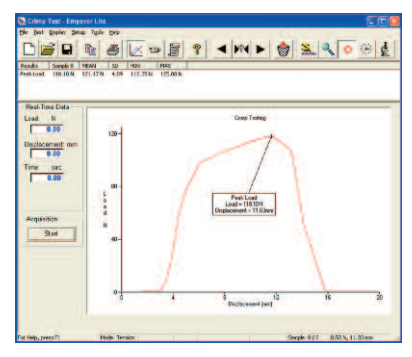

- Control: ejecuta cálculos múltiples, por ejemplo, punto máximo, punto mínimo y promedio
- Visual: vista del ensayo 'en vivo', en tiempo real en la pantalla del PC
- Análisis en profundidad: fácil identificación y etiquetado de valores de medición críticos y de puntos pasa/no pasa, durante el ensayo
- Flexible: informes de ensayo con trazados gráficos

## Orbis

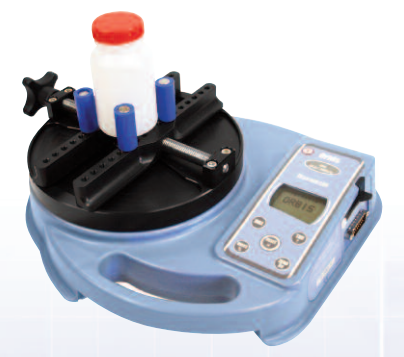

El torquímetro digital Orbis ofrece una alternativa económica y sencilla al Tornado. Ofrece la misma precisión de captura digital, pero sin las funciones de programación avanzada del Tornado. El Orbis es apropiado para un amplio rango de aplicaciones básicas de par.

- 6N.m •
- Controles claros e intuitivos •
- Compacto, portátil y asequible •
- Funciona conectado a la corriente o con pilas •

**Para encontrar más información acerca de nuestro rango de mordazas y accesorios, por favor llame al +44 (0) 1403 799979, o visítenos en www.mecmesin.com.**

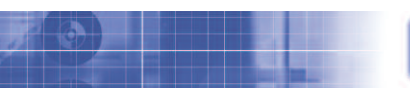

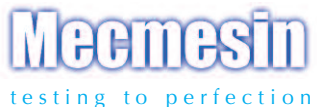

#### Más de 30 años de experiencia en tecnología de fuerza y par

Creada en 1977, Mecmesin Ltd es considerado actualmente un líder en la tecnología de la fuerza y el par, aplicados al control de calidad en diseño y producción. La marca Mecmesin es reconocida hoy por sus excelentes niveles de prestaciones y fiabilidad, garantizando una alta calidad de resultados. Directores de calidad, diseñadores e ingenieros de todo el mundo, trabajando en líneas de producción y en laboratorios de investigación, confían en los sistemas Mecmesin para el control de calidad en sus aplicaciones, las cuales son casi ilimitadas.

> Visite nuestra web: **www.mecmesin.com**

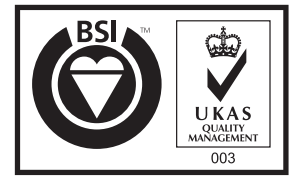

*Certificate No. FS 58553*

Oficina Central Mecmesin Limited Newton House, Spring Copse Business Park, Slinfold, West Sussex, RH13 0SZ, United Kingdom. e: sales**@**mecmesin.com t: +44 (0) 1403 799979 f: +44 (0) 1403 799975

Norte América Mecmesin Corporation 45921 Maries Road, Suite 120, Sterling, Virginia 20166, U.S.A. e: info**@**mecmesincorp.com t: +1 703 433 9247 f: +1 703 444 9860

#### Asia

Mecmesin Asia Co. Ltd 308 Soi Rohitsuk, Ratchadapisak 14 Road, Huaykwang, Bangkok, 10310, Thailand. e: sales**@**mecmesinasia.com t: +66 2 275 2920 1 f: +66 2 275 2922

**431-373-03-L04**

#### China

Mecmesin (Shanghai) Pte Ltd Room 302, No. 172, Daxue Lu - University Avenue, Yangpu District, Shanghai, 200433, People's Republic of China. e: sales**@**mecmesinchina.com t: +86 21 5566 1037 / 3377 1733 f: +86 21 5566 1036

DISTRIBUIDOR